# DP0GVN Weak Signal Beacon

## Inbetriebnahme

Christian Reiber (DL8MDW) 2018-01-07

### **INHALTSVERZEICHNIS**

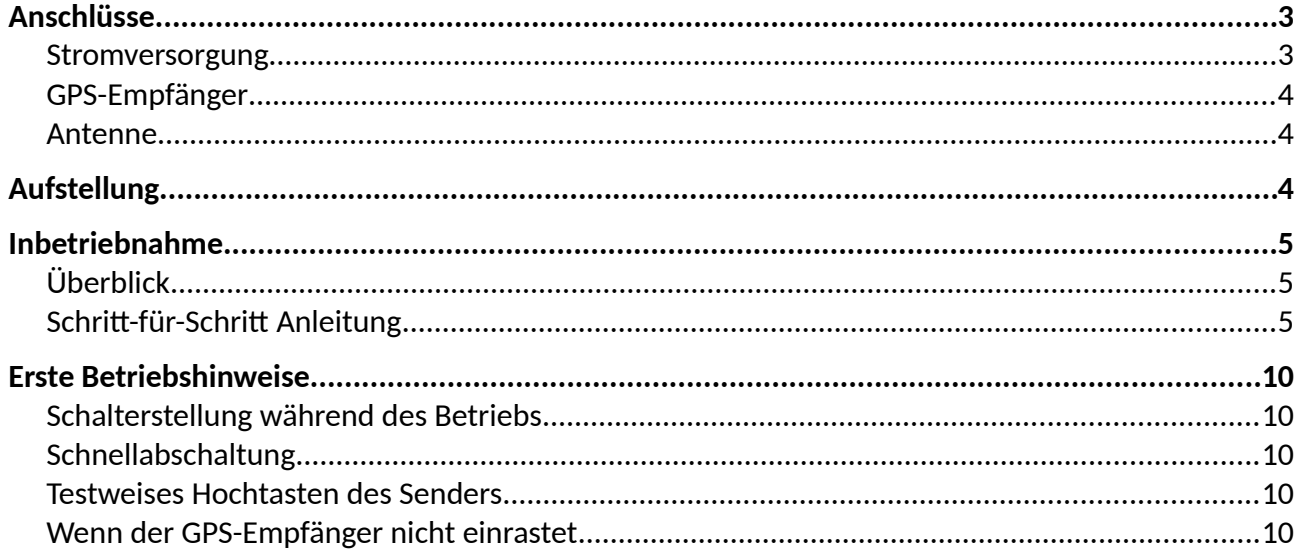

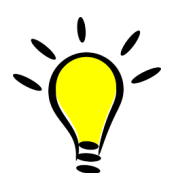

Bevor man sich an die Inbetriebnahme macht ist es sinnvoll, diese gesamte Anleitung erst einmal *komplet* durchzulesen und erst danach Taten folgen zu lassen. Die Abfolge der dazu erforderlichen Schrite ist im Abschnitt Schritt-für-Schritt Anleitung detailliert beschrieben.

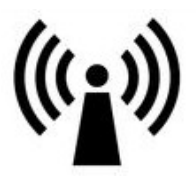

## <span id="page-2-0"></span>ANSCHLÜSSE

Auf der Rückseite des Gehäuses befinden sich lediglich drei Anschlüsse:

- Stromversorgung (Neutrik)
- GPS-Empfänger (SUB-D)
- Antenne (N)

Hinweis: Der zusätzliche Ausbruch unter der SUB-D Buchse ist für eine spätere Erweiterung vorgesehen und derzeit noch ohne Belang ... er verschafft dem Inneren außerdem etwas Frischluf.

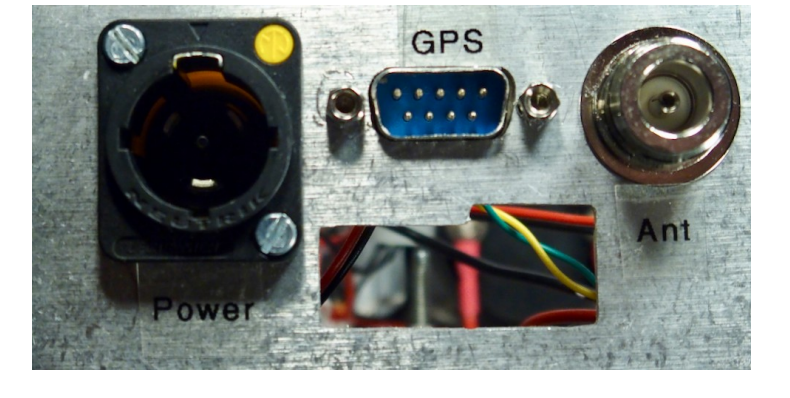

#### <span id="page-2-1"></span>STROMVERSORGUNG

Der Bakensender benötigt zwei verschiedenen Spannungen:

- 5 Volt stabilisierte Gleichspannung ffr Controller, Oszillator, Filterbank, Display und GPS-Empfänger
- 7 bis 15 Volt stabilisierte Gleichspannung für die Endstufe (PA).

Daher sind auch zwei Netzteile mitgeliefert. Damit die Spannungen nicht vertauscht werden – 12 Volt wäre für den Steuerrechner äußerst ungesund - wird ein dreipoliger, verriegel-barer Neutrik Stecker vomTyp "powerCON TRUE1" verwendet.

Der Stecker besitzt eine gelbe Schiebenase mit Bajonettverriegelung (Pfeil). Zum Einstecken

- den Stecker in die Buchse einführen, so dass sich die gelbe Schiebenase etwa auf der 11 Uhr Position befndet. Nur dann lässt sich der Stecker tatsächlich komplett einführen.
- Jetzt den Stecker im Uhrzeigersinn drehen, so dass die Schiebenase auf "12 Uhr" geht. Der Stecker rastet hörbar ein.

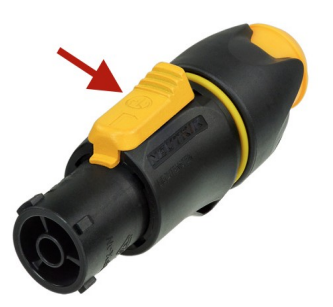

**Ouelle: Neutrik** 

Zum Abstecken zieht man mit dem Daumen die Schiebenase etwas zurück, dann kann man den Stecker wieder gegen den Uhrzeigersinn auf "11 Uhr"

drehen und danach abziehen. (Liest sich wesentlich schwieriger als es tatsächlich ist, nur wenn man es nicht weiß steht man erst Mal etwas ratlos davor.)

Die mitgelieferten Netzteile sind fix und fertig voreingestellt. Sie sind in der Ausgangsspannung einstellbar. Dazu gibt es in der Ersatzteiltüte zwei kleine schwarze Säckchen, die Jumper enthalten, die man am Gehäuse des Netzteils austauscht, um eine andere Spannung einzustellen (in 1 Volt Schritten von 5 bis 12

Volt . Beim 5 Volt Netzteil wurde dieser Jumper abgeklebt, damit nicht versehentlich dessen Spannung geändert wird. Beim PA Netzteil kann über die Spannung die Ausgangsleistung geregelt werden (siehe Betriebs-Dokumentation). Alle folgenden Angaben beziehen sich auf eine PA-Spannung von 12 Volt.

Beide Netzteile können bis zu 5 A Strom liefern, was für unseren Zweck mehr als ausreichend ist. Deswegen werden sie im Betrieb auch kaum warm. Der PA-Strom kann zudem am Drehspulinstrument auf der Vorderseite abgelesen werden und beträgt bei voller Leistung etwas über 1 A.

Wenn die Versorgungsspannung angeschlossen ist wird die PA sofort mit Strom versorgt, die an 5 Volt hängenden Komponenten sind dagegen einzeln mit den Schaltern an der Gehäusevorderseite schaltbar.

#### <span id="page-3-2"></span>GPS-EMPFÄNGER

Der GPS-Empfänger wird abgesetzt betrieben und befndet sich in einem kleinen, nicht wetterfesten Kunststoffgehäuse. Er erfüllt folgende Funktionen:

- Bereitstellung einer Referenzfrequenz für die Kalibrierung der Sendefrequenz. Dies erfolgt über das 1PPS Signal.
- Bereitstellung der genauen Uhrzeit (UTC).
- Bereitstellung der geografischen Position zur Bestimmung des QTH-Locators für das WSPR Telegramm.

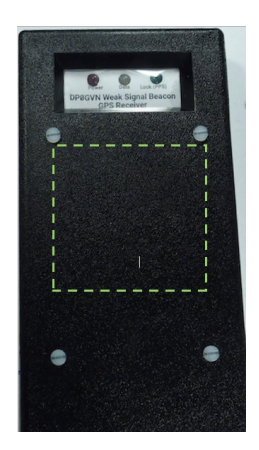

Die Verbindung zum Bakensender erfolgt über ein normales neunpoliges Kabel mit SUB D Steckern, wie es für serielle Schnittstellen (RS232) verwendet wird (Kabel in "1:1 Beschaltung", also *kein* Nullmodemkabel; nur vier Adern werden tatsächlich genutzt). Ein 10 Meter langes Kabel ist beigelegt.

Hinweis: Die Beschaltung der SUB D Verbinder hält sich nicht an den Standard für RS232 Schnittstellen. Man kann also nicht einfach einen PC an den GPS-Empfänger anschließen und dann die NMEA-Datenpakete mitlesen. Wer es doch möchte: RXD ist an Pin 8 und Masse an Pin 7 mit 5 Volt Signalspannung. Die anderen Pins besser nicht an die RS232 Schnittstelle eines PCs anschließen. Die RS232 Schnitstellen-Parameter sind 9600N1.

Die Antenne befindet sich auf der *Rückseite* des Gehäuse in etwa dort, wo im Bild oben das grüne gestrichelte Quadrat eingezeichnet ist. Damit kann das Gehäuse zum Beispiel an einem Fenster montiert werden, wobei die Antenne nach außen zeigt und die drei Status 8ED's nach innen, wo man sie dann ablesen kann. Der Empfänger ist überaus empfindlich und verzeiht auch eine suboptimale Aufstellung, bei der nur ein relativ kleiner Teil des Himmels sichtbar ist.

#### <span id="page-3-1"></span>ANTENNE

Die Antenne wird über eine Buchse in "N"-Norm angeschlossen. Der Wellenwiderstand ist wie üblich 50 Ohm. Die maximale Ausgangsleistung bei 12 Volt PA-Spannung ist etwa 6 Watt HF.

#### <span id="page-3-0"></span>AUFSTELLUNG

Das Gehäuse und die Kühlkörper sind mit Masse verbunden. Also keine offenen Leiterenden daranhalten, die Potential führen.

Die Aufstellung sollte natürlich so erfolgen, dass insbesondere an den Kühlkörpern ausreichend

Luftzirkulation herrscht. Die werden zwar nicht so sehr warm, aber auch die wenige Wärme muss abgeführt werden.

### <span id="page-4-2"></span>INBETRIEBNAHME

#### <span id="page-4-1"></span>ÜBERBLICK

Der Bakensender ist fertig vorkonfiguriert für die Aussendung von WSPR-Telegrammen auf den fünf Amateurfunkbändern zwischen 5 und 18 MHz (60-, 40-, 30-, 20- und 17-Meter Band). Als Rufzeichen ist **DP0GVN** eingestellt. Wie diese Einstellungen geändert werden können steht im Betriebs-Handbuch.

Die Inbetriebnahme dauert nicht lange, da sie im Grunde nur aus drei Schriten besteht:

- Anschlüsse herstellen,
- GPS Empfänger in Betrieb nehmen und synchronisieren lassen,
- Bakensender in Betrieb nehmen.

Prinzipiell kann man Schritt 2 und 3 auch gleichzeitig durchführen, da der Controller bis zu zwölf Minuten auf die Synchronisation (Lock) des GPS-Empfängers wartet, sofern er erkennt, dass einer angeschlossen ist. Dann würde er aber die Nerven verlieren und auch ohne gültige GPS-Daten lossenden. Da keine gepufferte Uhr an Bord ist, die Zeit also nach jedem Einschalten zunächst wieder auf 00:00:00 steht, sollte man daher zumindest beim ersten Mal schrittweise vorgehen und den Bakensender erst dann in Betrieb nehmen, wenn ein gültiges GPS-Signal vorliegt. Denn dann stimmt auch sofort die Uhrzeit, die ist nämlich für WSPR-Aussendungen sehr wichtig.

Obwohl es also nur drei Schrite sind wird der Einschaltvorgang im folgenden sehr ausffhrlich dargestellt, weil das die Gelegenheit bietet, einige Erklärungen hinzuzufügen. Die dürften spätestens dann interessant sein, wenn sich irgendetwas nicht so verhält wie erwartet. Daher also hier die

#### <span id="page-4-0"></span>SCHRITT-FÜR-SCHRITT ANLEITUNG

- 1. Sicherstellen, dass alle Schalter an der Gehäusevorderseite **aus**geschaltet sind (Schalthebel nach *unten*).
- 2. GPS-Empfänger, Stromversorgung und Antenne an der Gehäuserückseite anschließen; Netzteile an die Netzspannung anschließen.
- 3. Den GPS-Empfänger an das Kabel anschließen und an einem Ort platzieren, wo zumindest ein Teil des Himmels für SHF-Signale sichtbar ist.
- 4. Jetzt zunächst einmal nur den GPS-Empfänger einschalten (linker Schalter in der zweiten Reihe).
- 5. Der GPS Empfänger besitzt drei Status LEDs:

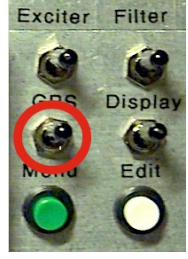

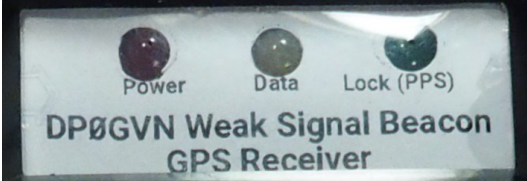

- Nach dem Einschalten muss sofort die rote LED ("Power") leuchten, um anzuzeigen, dass der Empfänger mit Strom versorgt wird.
- Unmittelbar danach sollte die gelbe LED ("Data") im Sekundenrhythmus zu blinken beginnen. Das bedeutet, dass der Empfänger funktioniert und NMEA-Datenpakete erzeugt.
- Jetzt sucht der Empfänger nach Satelliten. Wenn mindestens drei Satelliten sicher erkannt wurden rastet der Empfänger ein und liefert ab diesem Moment gültige Informationen (einen sog. "Fix"). Dann beginnt auch die grüne LED ("Lock") im Sekundenrhythmus zu blinken. Sie zeigt das 1PPS Signal an, das vom Bakencontroller zur Kalibrierung der Sendefrequenz genutzt wird. Die Zeit vom Einschalten bis zum Lock ist umso länger, je länger der GPS Empfänger abgeschaltet war. Nach einer Pause von mehreren Tagen kann es durchaus einige Minuten dauern, bei weniger als einem Tag Pause liegt diese Zeitspanne bei höchstens 40 Sekunden. Wenn nach fünf Minuten noch kein Lock vorliegt (grüne LED blinkt nicht) ist der Empfänger vermutlich ungünstig positioniert. Dann siehe unten im Abschnitt Wenn der GPS Empfänger  $nicht$ *einrastet.*
- 6. Jetzt den Bakensender in Betrieb nehmen, indem die Schalter "Display", "Filter" und "Exciter" in die obere Position gebracht werden (am besten zuerst das Display einschalten, damit man dort nichts verpasst; die Display-Beleuchtung geht aber erst an, wenn auch der Exciter eingeschaltet wird).

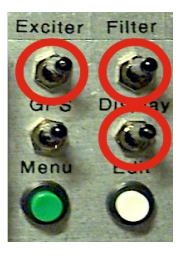

7. Sobald der Exciter eingeschaltet wird zeigt das Display für wenige Sekunden eine Einschaltmeldung "Ultimate 3S ..." und die Versionsnummer der Firmware. Danach wechselt die Anzeige in diese Form:

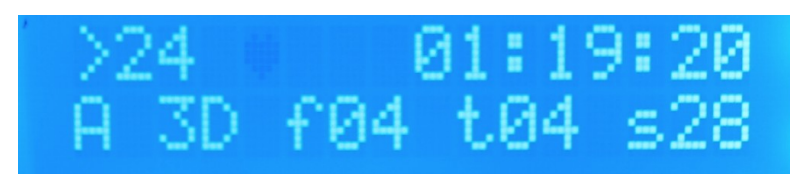

- Rechts oben ist die Uhrzeit in UTC zu sehen. Dies bestätigt, dass der GPS Empfänger gültige Werte liefert. Links daneben zeigt ein blinkendes Herzsymbol den vom GPS-Empfänger generierten 1PPS-Impuls an.
- Die zweite Zeile informiert über den GPS Status:
	- "A" für einen gültigen Fix.
	- "3D" für die Art des Fixes (3D oder 2D, also Position mit Höhe oder ohne; für unsere Anwendung ist der Unterschied nicht wichtig, Hauptsache wir bekommen einen Fix). Wäre noch kein Fix vorhanden würde hier "No" stehen.
	- " $f$   $xx$ " ist die Anzahl der für den aktuellen Fix verwendeten Satelliten, hier sind es vier.
- " $txx$ " gibt, wieviele Satelliten der Empfänger aktuell insgesamt verfolgt.
- "S x x" schließlich ist die *durchschnittliche* Signalstärke der verfolgten Satellitensignale. Die hier gezeigten 28 sind ein mittlerer Wert.
- 8inks oben ist schließlich die Dinute angegeben, zu der der Sender erstmals eingeschaltet werden wird. Das vorkonfigurierte Sendeprogramm umfasst insgesamt zwölf Minuten (fünf WSPR Aussendungen à zwei Minuten plus zwei Minuten Kalibrierung). Daher beginnt der erste Zyklus erst zur nächsten durch 12 teilbaren Minute. In obigem Beispiel ist es gerade 01.19 UTC, der Sendezyklus beginnt daher um 01.24 UTC. **Es ist also kein Fehler, wenn der Bakensender**  nicht unmittelbar nach dem Einschalten mit dem Senden beginnt (das schafft man nur, wenn man ihn kurz vor der nächsten durch 12 teilbaren Minute einschaltet).
- 8. In der Regel wird der Controller nun zunächst eine Kalibrierung des Mutter-Oszillators durchführen. (Dies würde nur entfallen, wenn nicht mehr genügend Zeit bis zum geplanten Sendebeginn übrig ist.

Die Anzeige wechselt dann in diese Form:

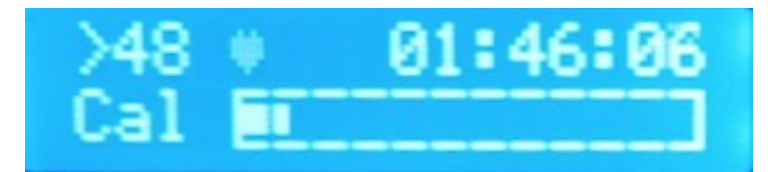

Die Kalibrierung dauert insgesamt 100 Sekunden, der Fortschrit wird durch den Balken in er zweiten Zeile dargestellt. Am Ende der Kalibrierung wechselt die Anzeige für einige Sekunden in folgendes Bild:

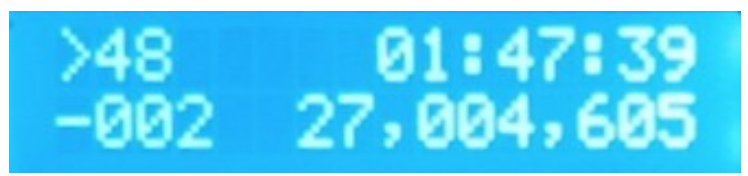

Unten rechts wird die gemessene Frequenz des 27 MHz Mutteroszillators angegeben, links daneben die Korrektur seit der letzten Kalibrierung (beides in Hz). Solange der Bakensender thermisch noch nicht eingeschwungen ist können sich hier durchaus größere Sprünge ergeben. Pro Kalibrierungsvorgang sind das allerdings höchstens 10 Hz; sollte der Mutter-Oszillator stärker abweichen dauert es daher einige Kalibrierungs-Zyklen, bis die Korrekturen aufören. Im eingeschwungenen Zustand sollten es dann nur noch ein oder zwei Hertz sein, idealerweise ist sogar gar keine Korrektur von Nöten (dann wird links nur "=" angezeigt).

Danach schaltet die Anzeige wieder um auf den GPS Status und der Controller wartet jetzt nur noch darauf, dass die Zeit zum ersten Sendebeginn erreicht wird.

9. Wenn diese Zeit dann erreicht ist wird (endlich) der Sender in Betrieb genommen.

Hinweis: WSPR-Aussendungen beginnen immer in Sekunde 1 der jeweiligen Minute, nicht Sekunde 0 ... also erst Mal keinen Schreck bekommen, wenn die Dinute erreicht ist und sich noch nichts tut.

Man hört das Hochtasten zuerst am Einschalten des Relais für das entsprechende Filter, danach sollte dann das Drehspulinstrument einen PA-Strom anzeigen, im folgenden Beispiel sind das ca.

500 mA. Die erste Sendung eines Zyklus erfolgt auf dem 20-Meter-Band (Sendefrequenz: 14097,021 kHz; dies ist jeweils die Mittenfrequenz des knapp 6 Hz breiten WSPR-Sendekanals).

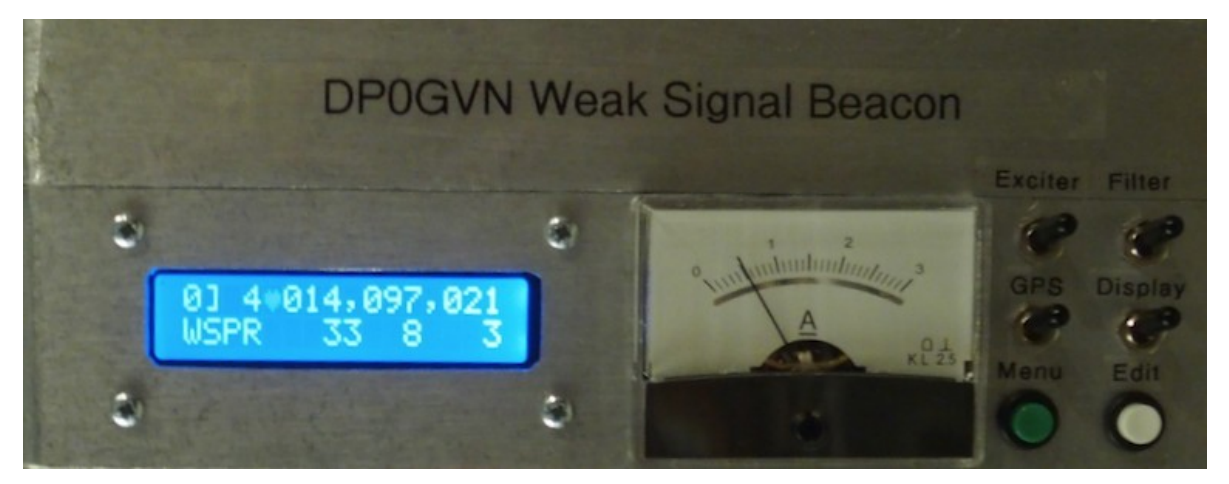

Das Display zeigt jetzt in der ersten Zeile

- die Nummer des Programmplatzes (hier "0", es gibt insgesamt 16 Programmplätze von "0" bis "F", die in der Reihenfolge dieser Nummer abgefahren werden),
- die Nummer des angewählten Tiefpass-Filters zur Oberwellen-Unterdrückung (hier "4"),
- das blinkende Herz-Symbol für die 1PPS Referenz vom GPS-Empfänger,
- die Sendefrequenz in Hz.

#### Die zweite Zeile zeigt

- die Sendeart ("WSPR") im Wechsel mit den ersten vier Zeichen des QTH-Locators (berechnet aus der vom GPS-Empfänger gelieferten Position),
- die im ausgesendeten WSPR Telegramm enthaltene Sendeleistung in dBm (sie ist in der Konfiguration dieses Programmplatzes fest eingestellt, hier "33" entsprechend 2 Watt),
- die Nummer des aktuell ausgesendeten WSPR Symbols (hier "8"; ein WSPR Telegramm besteht aus insgesamt 162 Symbolen à 0,68 Sekunden Dauer und benötigt somit etwa 110 Sekunden),
- und dem ausgesendeten Symbol (nachdem WSPR eine 4-FSK Modulation verwendet gibt es vier verschiedene Symbole, an dieser Stelle steht also 0, 1, 2 oder – wie im Beispiel –  $3$ ).
- 10. Der am Drehspulinstrument angezeigte PA-Strom hängt von der Ausgangsleistung und der Antennenanpassung ab. Prinzipbedingt liefert dieses Senderkonzept die höchste Ausgangsleistung auf den niedrigen Bändern. Sobald man sicher ist, dass eine plausible Abstrahlung erfolgt ist es nützlich, sich die entsprechenden Werte für die fünf Sendebänder zu notieren. Weicht der PA-Strom einmal deutlich von diesen Werten ab ist das ein Hinweis, dass irgendetwas nicht stimmt, z.B. mit der Antenne etwas nicht in Ordnung ist. An einem optimalen Abschluss (50 Ohm Dummy-Load) und bei 12,3 Volt PA-Spannung wurden als grobes Richtmaß folgende Werte gemessen:

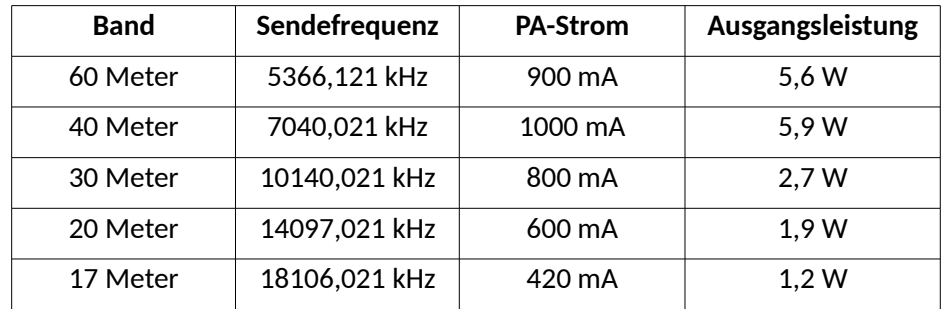

11. Die Sendung wird jetzt durchgeführt, danach schaltet der Sender wieder ab. In der Anzeige wird nun wieder die Startminute der nächsten Sendung und der GPS-Status dargestellt. Die nächste Sendezeit ist aber bereits nach 10 Sekunden erreicht, der Sender schaltet also schnell wieder ein und ffhrt die nächste WSPR-Aussendung durch, dann auf einem anderen Band.

Im vorkonfgurierten Zustand ist die Abfolge der Bänder:

20, 40, 17, 30, 60-Meter-Band.

Diese Reihenfolge wurde gewählt, weil die unteren Bänder wegen der höheren Sendeleistung auch eine höhere Aufeizung der Endstufen-Transistoren bewirken. Die eingestellte Abfolge wechselt "heiße" und "kalte" Bänder ab, so dass sich eine mittlere Wärmeentwicklung einstellt. (Allerdings ist dies alles nicht sehr dramatisch, denn durch die große Kühlfläche erwärmt sich der Kühlkörper selbst nach zwei Stunden Dauerstrich bei sechs Watt Sendeleistung nur auf Handwärme; und selbst die Endstufentransistoren lassen sich noch anfassen, ohne dass man sich sofort die Finger verbrennt).

12. Auf diese Weise wickelt der Bakensender jetzt die Aussendungen auf den fünf voreingestellten Bändern ab. Dabei ist immer mal wieder ein Griff an den Kühlkörper interessant, er sollte sich nur langsam erwärmen und auch nach längerer Aussendung bestenfalls handwarm sein. Die Endstufen-Transistoren sind auf der Außenseite der Kühlbleche angebracht und damit ebenfalls für den vorsichtig (!) prüfenden Finger des interessierten Funkamateurs erreichbar.

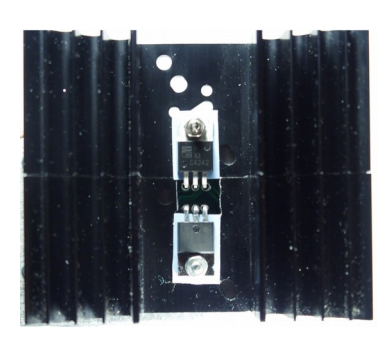

- 13. Danach folgen einige Sekunden Pause und dann ein erneuter Kalibrierungs-Zyklus von 100 Sekunden Dauer.
- 14. Nach Abschluss der Kalibrierung geht es schließlich wieder vorn vorne los, es startet also ein neuer Sendezyklus: Zur nächsten vollen Minute beginnt der Sender wieder mit einer Aussendung auf dem 20-Meter-Band. Und so geht's dann weiter, solange Strom fließt...

Wenn man den Sender mal abschalten muss, z.B. um ihn an einen anderen Ort zu bringen, kann man dann dort durchaus nur die Anschlüsse herstellen und dann sofort alle vier Schalter einschalten. Sofern der GPS-Empfänger ausreichend Empfang hat wird der Bakenrechner bereits nach kurzer Zeit wieder die korrekte Uhrzeit haben. (Er zeigt sie allerdings im Display nicht sofort an, das ist eine kleine Schwäche der Firmware.)

Bevor man den Bakensender alleine lässt sollte man aber auf jeden Fall warten, bis ein GPS Fix da ist, um zu

verhindern, dass die WSPR Aussendung am Ende doch zur falschen Zeit losläuf – dann wird die nämlich niemand dekodieren können. In jedem Fall wartet der Controller aber nach dem Verlust der Uhrzeit auf die nächste 12-Minuten-Grenze, bevor er mit den Aussendungen beginnt.

#### <span id="page-9-4"></span>ERSTE BETRIEBSHINWEISE

#### <span id="page-9-3"></span>SCHALTERSTELLUNG WÄHREND DES BETRIEBS

Exciter, Filter und GPS-Empfänger müssen eingeschaltet sein. Den Schalter für das "Display" (siehe Bild rechts) kann man jederzeit ausschalten und wieder einschalten, denn er steuert nur die Display-Beleuchtung. Wenn also die Beleuchtung des Displays nicht gebraucht wird oder vielleicht sogar stört kann man sie hier ganz abschalten.

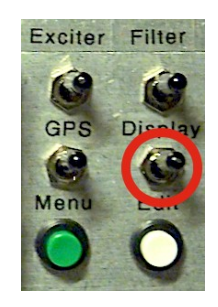

#### <span id="page-9-2"></span>SCHNELLABSCHALTUNG

Döchte man das Hochtasten des Senders verhindern oder den laufenden Sender sofort stoppen ist es am einfachsten, den "Exciter" Schalter auf Aus zu stellen.

Alternativ kann man auch den "Menu" Knopf (grüner Taster) drücken, dann geht die Software in den Konfigurations-Modus und währenddessen wird nicht gesendet. Um den Bakensender wieder einzuschalten (ohne die Uhrzeit zu verlieren) drückt man die grüne Taste und hält sie fest, bis im Display steht "Right button to start!". Dann drückt man einmal auf den weißen Taster und die Sache beginnt wieder zu laufen.

Betätigt man während einer Kalibrierung den **weißen** Taster wird die Kalibrierung abgebrochen.

#### <span id="page-9-1"></span>TESTWEISES HOCHTASTEN DES SENDERS

Drückt man während einer Wartezeit auf die nächste Sendung (links oben wird das ">" Zeichen und die nächste Sendeminute angezeigt) den weißen Taster ("Edit") wird der Sender sofort auf der nächsten Sendefrequenz hochgetastet, also ein Träger ausgesendet. Lässt man den Taster wieder los endet auch die Aussendung. Für CW taugt das nicht unbedingt, aber es ist nützlich, um beispielsweise mal schnell zu schauen, ob auch Leistung rausgeht.

#### <span id="page-9-0"></span>WENN DER GPS-EMPFÄNGER NICHT EINRASTET

...schaltet man "Exciter" und "Display" ein um am Display den GPS Status abzulesen. Er sollte gleich nach Verschwinden der Einschaltmeldung in der zweiten Zeile des Displays zu sehen sein und wird vermutlich etwa so aussehen:

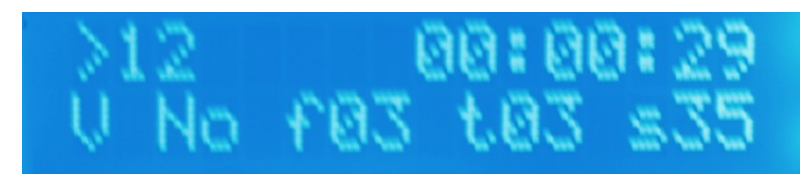

Wenn wir in der zweiten Zeile einen Status sehen sagt uns das immerhin bereits, dass die Kommunikation vom GPS-Empfänger zum Baken-Controller funktioniert.

Das "V" (für "void") und das "No" bestätigen uns, was wir sowieso schon wissen: Der Empfänger ist noch nicht eingerastet, entsprechend ist auch noch keine korrekte Uhrzeit gesetzt (rechts oben im Display). Jetzt sind die "fxx", "txx" und "sxx" Angaben interessant. Folgende Beobachtungen weisen auf eine schlechte Positionierung des GPS-Empfängers hin:

- Bei "txx" wird ein Wert kleiner 3 angezeigt: Der Empfänger "sieht" zu wenig Satelliten.
- Bei "txx" ist der Wert zwar > = 3 aber bei "sxx" ist er unter 3: Die Signale der empfangenen Satelliten sind zu schlecht, um in die Berechnung einbezogen zu werden. Das kann sich allerdings bereits in den nächsten Sekunden ändern, der Empfänger sieht sich ein Signal nämlich erst einige Sekunden lang an, bevor er ihm vertraut.
- Der "s*xx*"" Wert ist unter 20: Die Feldstärke der Satelliten-Signale ist sehr niedrig

Die Maßnahme ist in diesem Fall einen besseren Platz für den GPS-Empfänger zu finden. Die angezeigten Werte ändern sich relativ schnell, d.h. wenn man die Lage des GPS-Empfängers verändert sollte man spätestens nach 10 Sekunden eine Veränderung der Anzeige bekommen.

Im oben gezeigten Beispiel sieht es übrigens nicht so schlecht aus, es sind bereits drei Satelliten im Fix und die Signalstärke ist mehr als ausreichend. Jetzt müsste eigentlich jeden Moment der Empfänger auf einen 2D-Fix einrasten, was 30 Sekunden nach dem Einschalten ein guter Wert ist.

Nochmals der Hinweis auf die GPS-Antenne: Sie bildet ein 64 x 64 mm großes Quadrat und befindet sich an der Rückseite des Empfänger-Gehäuses (siehe Foto in der Schritt-für-Schritt Anleitung). Diese Rückseite muss also möglichst freie Sicht zum Himmel haben und sollte vor sich nichts Detallisches und rundherum mindestens 1 cm Abstand von Metall haben.

Wenn die interne Uhr 00:12:01 anzeigt wird die Bake trotz fehlendem GPS zu senden beginnen. Wenn man also länger rumprobieren will schaltet man den Exciter einfach kurz aus, wartet ein paar Sekunden und schaltet ihn dann wieder an. Dann beginnt die Uhr wieder bei "Null" zu laufen und man hat wieder 12 Minuten für weitere Tests.

Sollte ein GPS-Signal nicht zu bekommen sein kann man stattdessen die Uhrzeit auch manuell über die Konfiguration einstellen (siehe Betriebshandbuch). Das taugt aber nicht für längeren Betrieb, da die Ungenauigkeit der Uhr schnell die +/- 1 Sekunde Abweichung von der korrekten Zeit übersteigt, die das WSPR Protokoll fordert. Außerdem wird dann auch die Sendefrequenz nicht kalibriert, was bei einem gerade mal 200 Hz breiten WSPR Bandsegment ebenfalls nicht ratsam ist.